# LA VENTE DE LIVRES NUMERIQUES Comment . LA VENTE DE LIVRES DE HUMÉRIQUES Comment? Comment :<br>Avec quel partenaire ?

Avec quel participation

///// ///// VADEMECUM à l'usage à l'usage DES LIBRAINES INDÉPENDAINTE ///// ///// VADEMECUM A LUSA<br>DES LIBRAIRES<br>DES ERNDANT DES LIBRE<br>INDÉPENDANTS

MAI 2015<br>-

### Pour commencer...

Avant de plonger dans ce guide et, peut-être, de vous lancer à votre tour dans la vente de livres numériques, voici quelques informations et conseils pratiques pour baliser votre démarche.

Les démarches concernant la vente de livres numériques aux particuliers et aux collectivités passent par les mêmes étapes. C'est pourquoi, afin d'éviter de faire le même travail deux fois, nous vous conseillons de préciser à vos interlocuteurs que vous souhaitez proposer des livres numériques aux particuliers et aux collectivités ; si c'est le cas, bien sûr. Il vous faut compter une quinzaine de jours au mieux pour mettre en place ce système de vente (via le PNB : Prêt numérique en bibliothèque).

> Il n'y a aucune différence de fichier entre un site de vente de livres numériques et un autre: c'est l'éditeur, en collaboration avec l'auteur, qui « fabrique» le fichier numérique et lui attribue les droits. Simplement, certains prestataires proposent uniquement la vente, d'autres la vente et la location.

Il n'y a pas de droit de prêt sur le livre numérique ni de remise aux collectivités.

> Sur le contrat de vente aux particuliers, les remises varient de 21 % (Numilog) à 30 %.

En décembre 2014, PNB proposait 13 000 titres, 60 000 en mars 2015, aujourd'hui (mai 2015), il en propose 150 000.

Concernant le modèle de liseuse, il convient que la bibliothèque prenne conseil auprès de son prestataire informatique pour trouver le système et la marque de liseuse les plus adaptés. Les fichiers arrivent dans le SIGB (système informatique) et c'est la bibliothèque qui gère ainsi les contenus de ses liseuses ainsi que les sorties vers les abonnés.

Et maintenant, tournez la page et allons plus loin!

/3

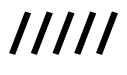

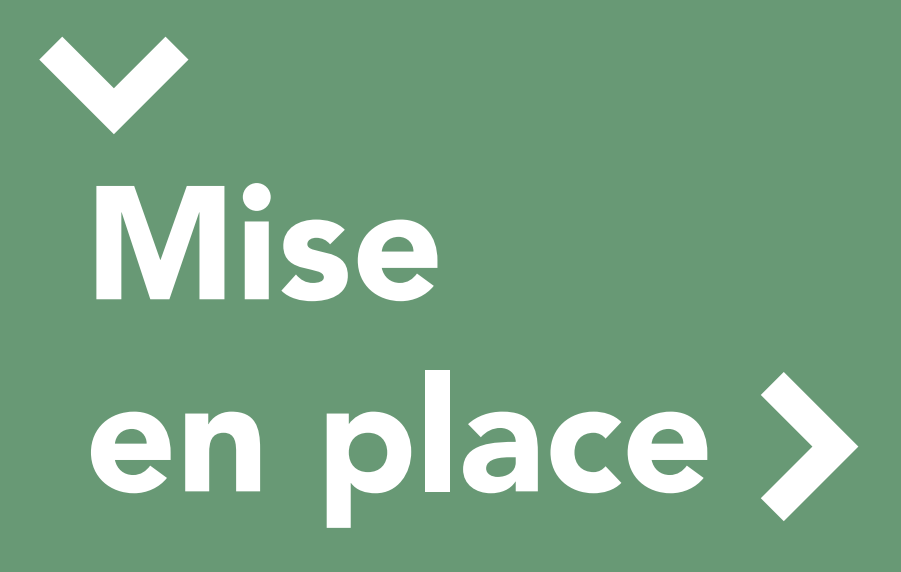

# Pour les particuliers

### /////

#### **Étape 1: ouverture** d'un compte Hub Dilicom  $\checkmark$

Il faut que vous demandiez à Dilicom l'ouverture d'un compte Hub Dilicom en leur précisant le prestataire que vous avez choisi (cf. p.8). Le Hub lui facture directement cette opération, incluse dans ses tarifs.

Le GLN (Global Location Number) numérique pour la vente aux particuliers est le même que le GLN papier. Il faudra demander à Dilicom un nouveau GLN pour la vente de livres numériques aux collectivités (le GLN PNB).

Contact: Sabah Mellas : sm@dilicom.fr

### /////

#### **Étape 2: ouverture** d'un compte chez Eden

Eden Livres est le distributeur de nombreux diffuseurs (environ 20 000 titres). Vous devez leur signaler l'ouverture de votre compte auprès du Hub. Ils vous fourniront une liste complète des diffuseurs à contacter. Contact: eden@edenlivres.fr

### /////

#### Étape 3: signature des contrats avec les diffuseurs

Les diffuseurs qui passent par Eden Livres:

 Actes Sud: Diane Fonsegrive, d.fonsegrive@actes-sud.fr

> Belles Lettres Diffusion: Benjamine Cornuault, b.cornuault@lesbelleslettres.com 01 80 51 58 51 Dimédia: Nadine Perreault, nperreault@dimedia.qc.ca Gallimard Diffusion – CDE – Sofédis : Aurélien Zaplana, zaplana@gallimard.fr Edilarge / Ouest France: Yann Mahé, ymahe@edilarge.fr > Flammarion: Flore Thibon, fthibon@flammarion.fr Harmonia Mundi: Olivier Fabre, ofabre@harmoniamundi.com Seuil: Matthieu Raynaud, matthieu.raynaud@volumen.fr

Voici les autres distributeurs à contacter:

> Editis: Alice Cousin Crespel, alice.cousin-crespel@interforum.fr 01 49 59 11 02 iKiosque (par le Hub Dilicom): émilie Barreau, emilie@i-kiosque.fr 01 41 62 14 47 OLF (catalogue de titres étrangers, notamment en anglais, par le Hub Dilicom): Fabrice Ruffieux, information@olf.ch, 00 41 264 675 111 Numilog (et diffusés Hachette): Anaïs Boniface, 01 75 60 18 70 anais.boniface@numilog.com numilogpro.com Immatériel (punli.net, Petit Futé...): élisa Boulard, eboulard@immateriel.fr, 01 75 43 72 82 Dilisco / Dilithèque: environ 1 000 titres, www.dilitheque.fr/fr/list > Éditions Dialogues: plus de 30 titres, www.editions-dialogues.fr De Marque / Entrepôt Numérique: www.demarque.com

 Harmattan / Harmathèque: www.harmatheque.com Immatériel: www.immateriel.fr Iznéo: www.izneo.com > Le Dilettante: www.ledilettante.com

Les contrats ressemblent à ceux destinés à la vente de livres papier. Certains diffuseurs demandent un Kbis et un RIB, seul Numilog exige de remplir un questionnaire avant de vous envoyer le contrat.

### Pour les collectivités

La mise en place est la même que pour l'offre numérique pour les particuliers pour la première étape: ouverture d'un compte chez Dilicom (demander un GLN PNB), puis chez Eden.

Il convient ensuite de se rapprocher des distributeurs numériques pour signer un avenant au contrat de distribution, concernant PNB.

Voici la liste des contacts à ce jour: Gallimard Diffusion – CDE – Sofédis : Aurélien Zaplana, zaplana@gallimard.fr > Seuil: Matthieu Raynaud, matthieu.raynaud@volumen.fr > Flammarion: Flore Thibon. fthibon@flammarion.fr Editis - Diffusion bibliothèques : jean-baptiste.thiolon@interforum.fr, laurent.soyer@interforum.fr

La seconde étape consiste à demander à vos bibliothèques le nom du logiciel de gestion qu'elles utilisent, et à les inviter à se rapprocher de leur prestataire (Décalog, Archimed) pour savoir si le logiciel est compatible avec PNB. Cela peut nécessiter l'installation d'un module supplémentaire. Et donc, le cas échéant, lorsque vous avez signé l'avenant, votre prestataire met tout cela en route.

#### Principes commerciaux

À ce jour, il y a un peu plus de 150 000 offres disponibles pour les professionnels. Toutes les offres sont visibles sur le site de Dilicom (rappel: vous pouvez y ouvrir un compte gratuitement). Les autres distributeurs ouvriront leurs flux pour les professionnels au fur et à mesure. Sur Dilicom, vous pouvez vous procurer la liste des éditeurs proposant des livres numériques (48 pages!) mais il n'est pas précisé s'ils proposent du PNB. La remise varie de 21 % (Numilog) à 30 %.

#### Comment la bibliothèque met-elle en œuvre le PNB?

#### Deux possibilités :

> soit elle adapte son SIGB (système intégré de gestion de bibliothèque) de manière à ce qu'il puisse non seulement intégrer les métadonnées (y compris extraits à feuilleter, vidéos), des livres numériques dans son

catalogue mais aussi intégrer les API Dilicom permettant d'afficher le lien vers le fichier sélectionné par l'usager identifié, de mémoriser les consultations et sélections de chaque usager, de conserver la trace des droits acquis et résiduels… et bien sûr de gérer le téléchargement et le streaming;  $\ge$  soit elle développe une interface web dédiée communiquant avec l'OPAC et intégrant les API Dilicom. Dans les deux cas, au-delà de la mise en œuvre des API permettant le fonctionnement du PNB, la couverture fonctionnelle du module SIGB ou de l'interface relève du choix de la bibliothèque.

#### Comment fonctionnent les acquisitions?

La bibliothèque sélectionne les titres dont elle souhaite acquérir les droits sur l'interface professionnelle du site de la librairie, qui présente l'ensemble des catalogues des distributeurs partenaires.

Une fois la commande validée, le libraire la transmet au Hub Dilicom qui la transmet à son tour au distributeur. Celui-ci envoie à la bibliothèque les métadonnées des titres acquis.

#### Lire un livre numérique protégé par des DRM

Les DRM sont une sécurité apposée par l'éditeur sur l'ouvrage. Cette sécurité vise à bloquer le prêt d'ouvrage, la revente, la copie, etc. Le lecteur doit, pour pouvoir le lire, suivre un certain nombre d'étapes :

1. Télécharger sur son ordinateur (MAC ou PC) Adobe Digital Edition. 2. Créer un compte Adobe, donnant accès à un ID Adobe (identifiant «propriétaire»). 3. Une fois l'installation faite, «autoriser » son ordinateur (bibliothèque > autoriser l'ordinateur), il lui sera alors demandé l'identifiant Adobe. Le lecteur peut alors télécharger

l'ouvrage et le lire sur Adobe Digital Edition. Si ce lecteur souhaite lire son livre numérique (ebook) sur une tablette ou liseuse, il devra suivre une étape supplémentaire: 4. Brancher ensuite la tablette/ liseuse à son ordinateur, autoriser la tablette/liseuse depuis Adobe Digital Edition (ceci permettant d'utiliser le même numéro ID Adobe et donc d'être reconnu comme le même «propriétaire») puis transférer l'ouvrage sur celle-ci.

Problèmes de compatibilité: > Adobe Digital Edition n'est pas compatible avec les systèmes iOS (iPad, iPhone, etc.) et Androïd. Nous conseillons alors respectivement les logiciels

Bluefire Reader et Aldiko. La tablette Kindle (Amazon) n'accepte aucun DRM.

# Les prestataires >

# Sans logiciel de gestion de stock ni site affilié

C'est aujourd'hui impossible: il faut un développeur qui gère les échanges de fichiers, soit sa SSII, soit un site extérieur.

# Avec les logiciels de gestion de stock

///// Ellipses

Pas de vente de livres numériques possible dans la librairie avec TMIC Ellipses, ni pour les particuliers ni pour les collectivités.

Contact: José Jordana, j.jordana@tmic-ellipses.com

### ///// Librisoft

Pour pouvoir accéder à l'ensemble de ces fonctions de vente de produits numériques, il vous suffit d'installer la version 5.8h de Librisoft. Ce module «fonctions numériques» est intégré à Librisoft et n'occasionne aucun coût supplémentaire.

Dans ce contexte précis d'utilisation des fonctions numériques via Librisoft, Dilicom ne facturera pas ses services d'accès aux catalogues numériques (Hub et PNB) pour les libraires déjà abonnés au FEL, au moins durant un an (ces conditions ne s'appliquent pas

dans le contexte d'utilisation des fonctions numériques depuis un site internet). Les lignes de commandes resteront facturées par Dilicom aux mêmes conditions que pour le livre papier (6 € HT les 1 000 lignes de commandes + dégressif). Contact: Sabah Mellas, sm@dilicom.fr

 Le libraire pourra ensuite faire sa recherche depuis Librisoft et vendre le fichier à son client. Celui-ci indiquera une adresse mail où le libraire enverra un lien de téléchargement, ou le libraire imprimera un ticket sur lequel sera

imprimé un flashcode qui conduira au téléchargement. Pour l'instant les fiches n'indiquent pas précisément les droits accordés (10 jours, durée indéterminée…), mais Marc Ménestrel s'est engagé à les modifier rapidement. Librisoft n'assure pas le SAV auprès du client final. Marc Ménestrel s'est également engagé à répondre à toutes les questions du libraire. Pour la vente aux collectivités, il vous faut demander le gencod de la

### /////Medialog

Demander un devis et signer l'abonnement. Tite-Live n'a pas voulu nous donner de précisions sur ses tarifs.

Les difficultés : > Pas de synchronisation avec votre prestataire (les commandes

leslibraires.fr

bibliothèque et le transmettre à Dilicom. Le libraire pourra ensuite faire sa recherche depuis Librisoft et passera sa commande. Cela générera un bordereau de livraison. Le process envoie directement le fichier à la collectivité. **>** Si vous avez un site affilié leslibraires.fr, Librisoft permet la synchronisation des commandes qui s'incrémentent automatiquement dans votre logiciel. Contact: Fabienne Removille, fabienne.removille@2dcom.fr

et les factures sont à saisir de nouveau dans Médialog). > Pas de location de fichier, seuls les fichiers en vente sont proposés dans la base. Contact: Élise Rabouam, e.rabouam@titelive.com

Lancé en 1999 pour la vente en ligne de livres papier, le site marchand de la librairie Dialogues à Brest donne accès à tous ses outils de vente en ligne au monde de la librairie indépendante avec la mise en place de la plateforme leslibraires.fr et d'une offre de sites internet adaptés aux libraires.

#### Leur philosophie

Sur la plateforme leslibraires.fr, les livres numériques et les livres papier sont mêlés.

> Sur les résultats de recherches apparaissent indifféremment les livres papier et numériques. Un filtre permet toutefois d'éliminer les uns ou les autres selon ce que désirent les clients.  Les libraires peuvent constituer un dossier mêlant les livres papier et les livres numériques, mettre en avant une sélection de livres numériques en page d'accueil. Les éditions papier et numérique sont reliées.

 Les informations techniques sur les livres électroniques sont les plus claires possible.

#### Tarifs pour particuliers

Voici les tarifs pour une boutique de livres numériques sur votre site:  $\triangleright$  100 € HT pour la mise en place,  $≥$  25 € HT/mois comprenant l'abonnement au Hub de Dilicom qui permet de se connecter à la plupart des catalogues éditeurs, La commission sur les ventes est de 9 % et comprend le service aprèsvente auprès de vos clients. **>** Dilicom vous facturera les lignes de commande comme pour les livres papier.

#### **SAV**

leslibraires.fr prennent en charge le SAV sur les ventes de livres numériques. Ils invitent les lecteurs à les contacter par mail à contact@leslibraires.fr en prenant soin de décrire le support de lecture ainsi que le message d'erreur rencontré.

#### Tarifs pour professionnels

Pour les professionnels, les tarifs pour une boutique de livres numériques sur votre site sont les mêmes que ceux pour

les particuliers (c'est la même boutique, vous ne payez donc qu'une seule fois, soit: 100 € pour la mise en place et 25 €/mois HT pour l'abonnement, comprenant celui de Dilicom). La commission sur les ventes est de 5 % (contre 9 % pour les particuliers). Dilicom vous facturera les lignes de commande comme pour les livres papier.

#### Principes techniques

Sur votre site, les offres numériques proposées seront différentes : Si le client n'est pas identifié, ou l'est comme particulier: il verra l'offre pour les particuliers. Si le client est identifié comme professionnel, il verra l'offre PNB avec plus de détails.Les offres PNB ont des caractéristiques particulières: par exemple, une offre permet de prêter le livre pendant six ans, avec un maximum de 50 prêts simultanés. Le prix aussi peut être différent. Ce sont les éditeurs qui fixent les prix et les caractéristiques des offres.Vous ne pouvez proposer ces offres que si la bibliothèque ou la médiathèque dispose d'un portail qui soit capable de mettre en œuvre ces offres. Vous devez donc leur demander de se renseigner auprès de leur SIGB (système intégré de gestion de bibliothèque): Décalog, Archimed, Orphée, etc.

Le principe de passage de commande est le suivant: Les bibliothèques passent commande sur votre site. > La commande est transmise électroniquement (via Dilicom), avec le gencod de la bibliothèque destinataire (pensez à renseigner le gencod dans

« informations générales » du compte). Les livres sont livrés directement dans le SIGB qui se charge d'appliquer les droits (décompte du nombre de prêts, etc.). Le distributeur vous facturera le livre avec la remise consentie.

#### Synchronisation avec les SSII

 Pour la vente de livres numériques, seul Librisoft permet la synchronisation avec leslibraires.fr. Ainsi, les différents process de réservation, de facturation et de mise à jour des statistiques de ventes sont alimentés automatiquement. Pour les autres,

leslibraires.fr envoie à chaque fin de mois le chiffre des ventes numériques. Cela permet un suivi et une intégration dans son bilan comptable. La facturation aux collectivités suppose une nouvelle saisie dans les logiciels de gestion de stock (sauf pour Librisoft) si la collectivité a passé ses commandes sur leslibraires.fr ou sur Electre. Cependant, Ellipses ne reconnaissant pas les livres numériques, la facturation y est impossible pour l'instant. L'intérêt de la plateforme leslibraires.fr par rapport à ePagine est le suivant: mettre dans le même panier un livre numérique et un livre papier, suivre sa commande… Contact: Caroline Lescop, 02 98 44 20 48, caroline.lescop@leslibraires.fr

### ePagine

epagine.fr a été créé en 2008 par Tite-Live, société spécialisée dans le développement d'outils d'information pour les libraires (logiciels de gestion de stock, bases de données, sites internet, informations statistiques).

#### La vente sur Internet aux particuliers et aux collectivités

 En affiliation: l'achat se fait sur le site epagine.fr. L'internaute est rattaché à une librairie partenaire, à laquelle ePagine reverse la marge des achats réalisés. L'affiliation au site epagine.fr coûte 90 € HT de droits d'entrée et un abonnement annuel de 150 € HT.

La vente est attribuée à la librairie partenaire à partir du moment où le lien est fait une fois, même si l'internaute ne repasse plus par le site de la librairie.

 En direct: le site est dédié à la vente de livres numériques uniquement. Le site est au nom de la librairie, hébergé par epagine.fr et indépendant du site de vente de livres papier que le libraire a déjà peut-être par ailleurs. La commission epagine.fr est de 9 % des ventes.

 Pour les particuliers, le système de paiement peut être géré par epagine.fr (epagine.fr encaisse les ventes et les reverse au libraire déduites de la commission de 9 %, sans frais supplémentaires) ou directement par le libraire (le paramétrage est à gérer avec la banque du libraire). Pour les collectivités, l'interface dédiée leur permet de consulter et de commander les offres PNB et un système de crédit permet une facturation à terme.

#### La vente en magasin via une borne

Le principe est de proposer un point d'information directement dans la librairie, qui renseigne les clients à la fois sur le livre papier et numérique. Lorsque le client a cliqué sur «Acheter ce livre», une fenêtre s'affiche automatiquement. Le client renseigne son courriel et son numéro de téléphone.

Pour les étapes suivantes, le libraire choisit parmi 3 options.

#### L'imprimante ticket

Positionner une imprimante ticket sous la borne. Lorsque le client a renseigné ses coordonnées, un ticket est automatiquement édité avec un code barre. Le client récupère le ticket et se présente à la caisse. Le libraire bippe le code barre en caisse. Le panier est récupéré. Le client règle son achat.

#### Le sms

Lorsque le client a renseigné ses coordonnées, le client reçoit automatiquement un sms avec un numéro. Le client se présente à la caisse et indique le numéro. Le libraire tape le numéro dans MediaCaisse et retrouve l'achat. Le client règle son achat. Il est également possible de recevoir un mail plutôt qu'un sms, et de présenter le mail en caisse.

#### Le QR code

Lorsque le panier est constitué, un QR code apparait sur l'écran de la borne. Le client flashe le QR code avec son téléphone et bascule sur le site numérique de la librairie. Le client paie son achat en ligne sur le site de la librairie.

Il est possible de payer à la caisse du magasin parce que des interfaces ont été créées avec MediaCaisse. Il n'est pas possible aujourd'hui de synchroniser une borne avec un autre logiciel de gestion que MediaCaisse. Il existe actuellement des interfaces entre les solutions MediaWeb (site internet pour la vente de livres papier) et le logiciel Medialog: récupération automatique des paniers, remontée des conditions commerciales, etc. En revanche, il n'existe pas d'interfaces entre les solutions numériques et le logiciel.

#### Vente sur liseuses

Les clients achètent une liseuse auprès d'un libraire. Via celle-ci, ils pourront commander directement les livres numériques proposés par le libraire.

#### Formation

Elle est articulée en deux parties : une présentation du marché du livre numérique (les acteurs impliqués, les politiques tarifaires appliquées par les éditeurs, les DRM, les formats de fichiers, les supports de lecture, etc.) qui permet aux libraires de bien appréhender le secteur et de renseigner leurs clients néophytes, puis une formation technique sur la solution choisie. Ces formations peuvent se dérouler dans le magasin (650 € HT), ou dans leurs locaux avec d'autres participants (390  $\epsilon$  HT).

TiteLive étant agréé centre de formation, les libraires peuvent demander une prise en charge.

#### **SAV**

6 jours sur 7, service d'assistance téléphonique pour les clients finaux (du lundi au vendredi: de 8h30 à 19h, et le samedi: de 9h30 à 18h30) ou par courriel: hotline@epagine.fr. Contacts :

Audrey Sultan, a.sultan@titelive.com Chantal Ooghe, c.ooghe@titelive.com Élise Rabouam, e.rabouam@titelive.com 01 55 58 32 00

### **Immatériel**

Immateriel.fr a été fondé en 2008. Partenaire des principaux revendeurs de livres numériques et seul distributeur numérique indépendant en France, il diffuse aujourd'hui les catalogues de plus de 500 éditeurs et offre des solutions de vente de livres numériques.

Contact: Élisa Boulard, eboulard@immateriel.fr

# **Numilog**

Numilog est une filiale d'Hachette Livre depuis 2008. Il est aujourd'hui le premier eDistributeur-eDiffuseur français de livres numériques par la taille du catalogue diffusé vers les librairies. Numilog propose également des solutions « clés en main» pour les libraires en web services ou en marque blanche. Contact: Anaïs Boniface, anais.boniface@numilog.com

### Tea

TEA, The Ebook Alternative, est un modèle ouvert de commercialisation du livre numérique, initié par Guillaume Decitre et qui regroupe Cultura, Rue du commerce, les librairies Decitre et la société Smile, spécialisée dans le développement d'outils opensource en eCommerce. Contact: tea-ebook.com

## MO3T

à l'heure où nous publions ce vademecum, le projet de plateforme du groupe Orange n'est pas encore opérationnel.

#### Table des sigles et acronymes

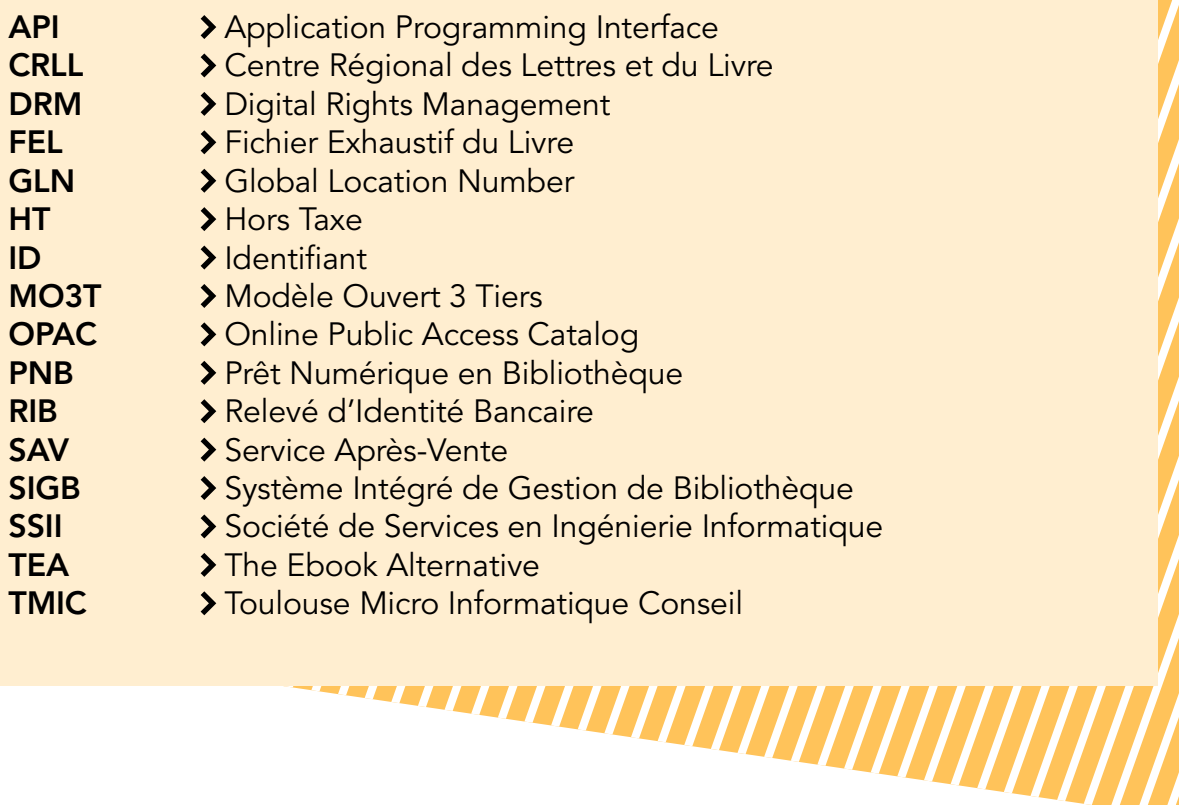

/15

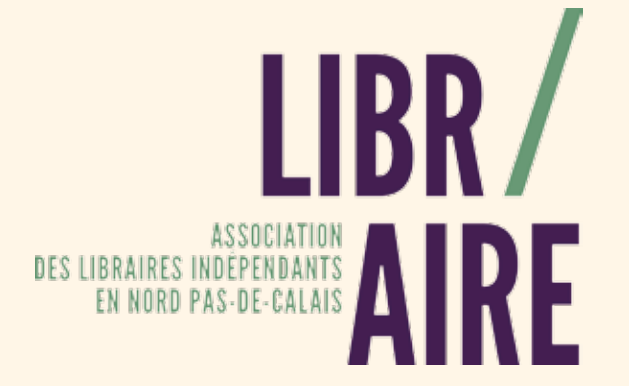

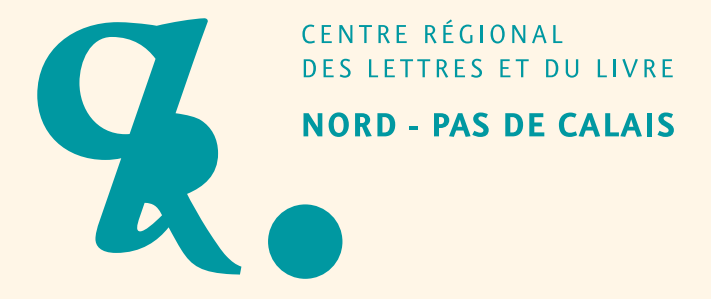

Ce guide a été élaboré par l'association Libr'Aire, en partenariat avec le CRLL Nord – Pas de Calais.

> Coordination de la rédaction: Nolwenn Vandestien Mise en page: Jane Secret Correctrice: Amélie Clément-Flet

Ce document a été réalisé sur la base des informations dont nous avons pu disposer. Il est amené à être actualisé et complété par toute information susceptible d'éclairer la question de la vente de livres numériques. Pour toute proposition de contribution, contactez l'association Libr'Aire: assolibraires.npdc@gmail.com.

L'association Libr'Aire est soutenue par la Région Nord – Pas de Calais, le ministère de la Culture – DRAC Nord – Pas de Calais et le Département du Nord.

Le CRLL est subventionné par le ministère de la Culture – Drac Nord – Pas de Calais, le Conseil régional Nord – Pas de Calais, le Département du Nord et le Département du Pas-de-Calais. Il bénéficie du soutien de la Communauté urbaine d'Arras. Il est membre de la Fill (Fédération interrégionale du Livre et de la Lecture).

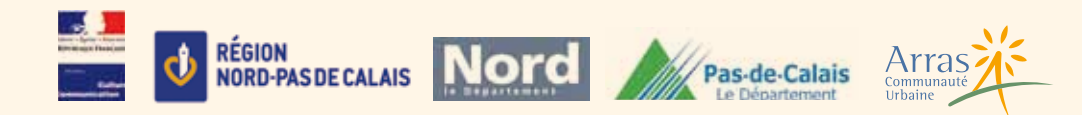